## 院级管理员开通班级微社区操作流程

1. 打开易班公共管理平台登(https://mp.yiban.cn/), 登录管理员账号, 点击校内管理

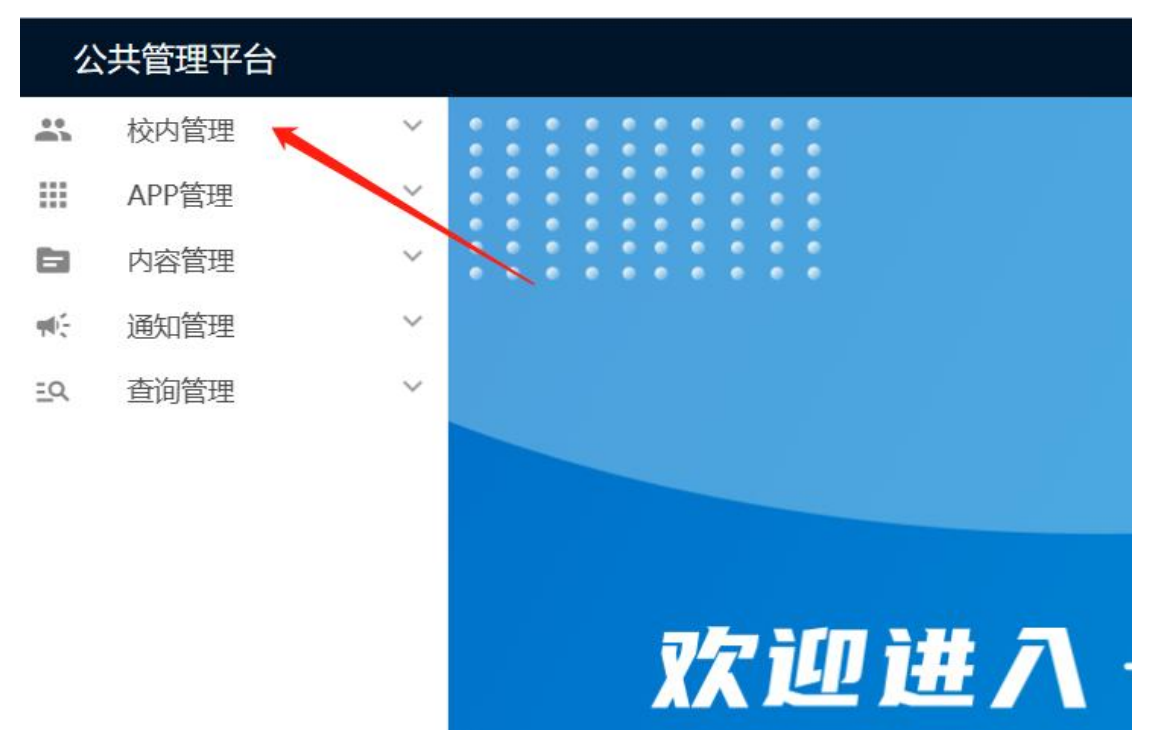

2. 选择组织架构

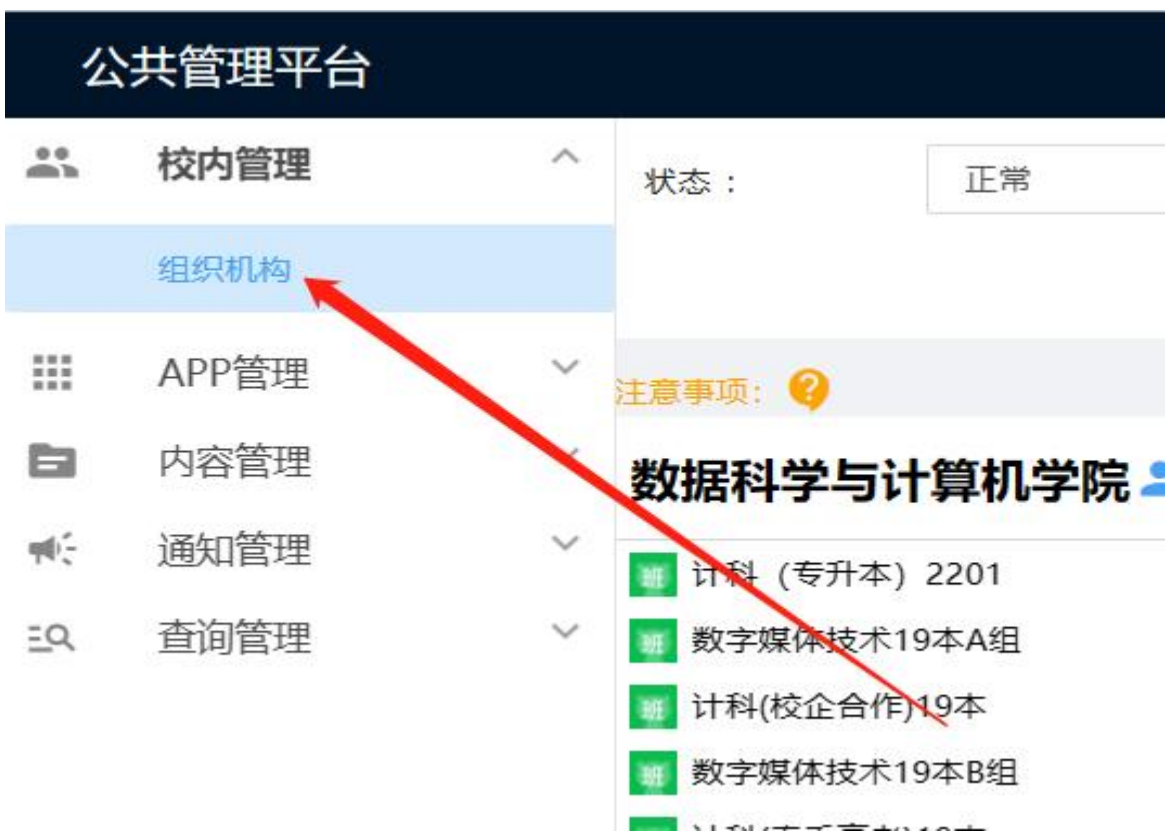

3. 选择相应的班级后,会出现省略号。

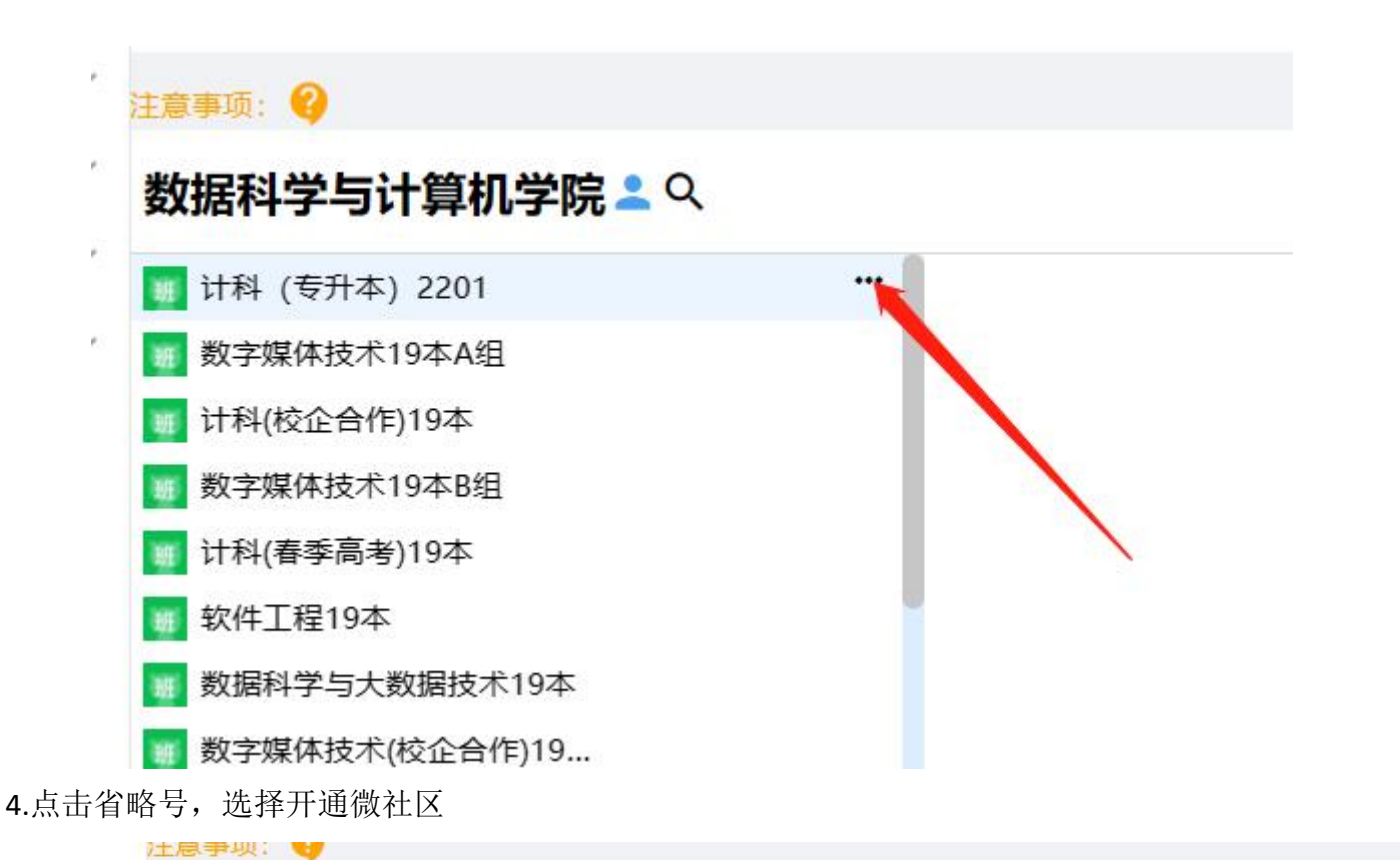

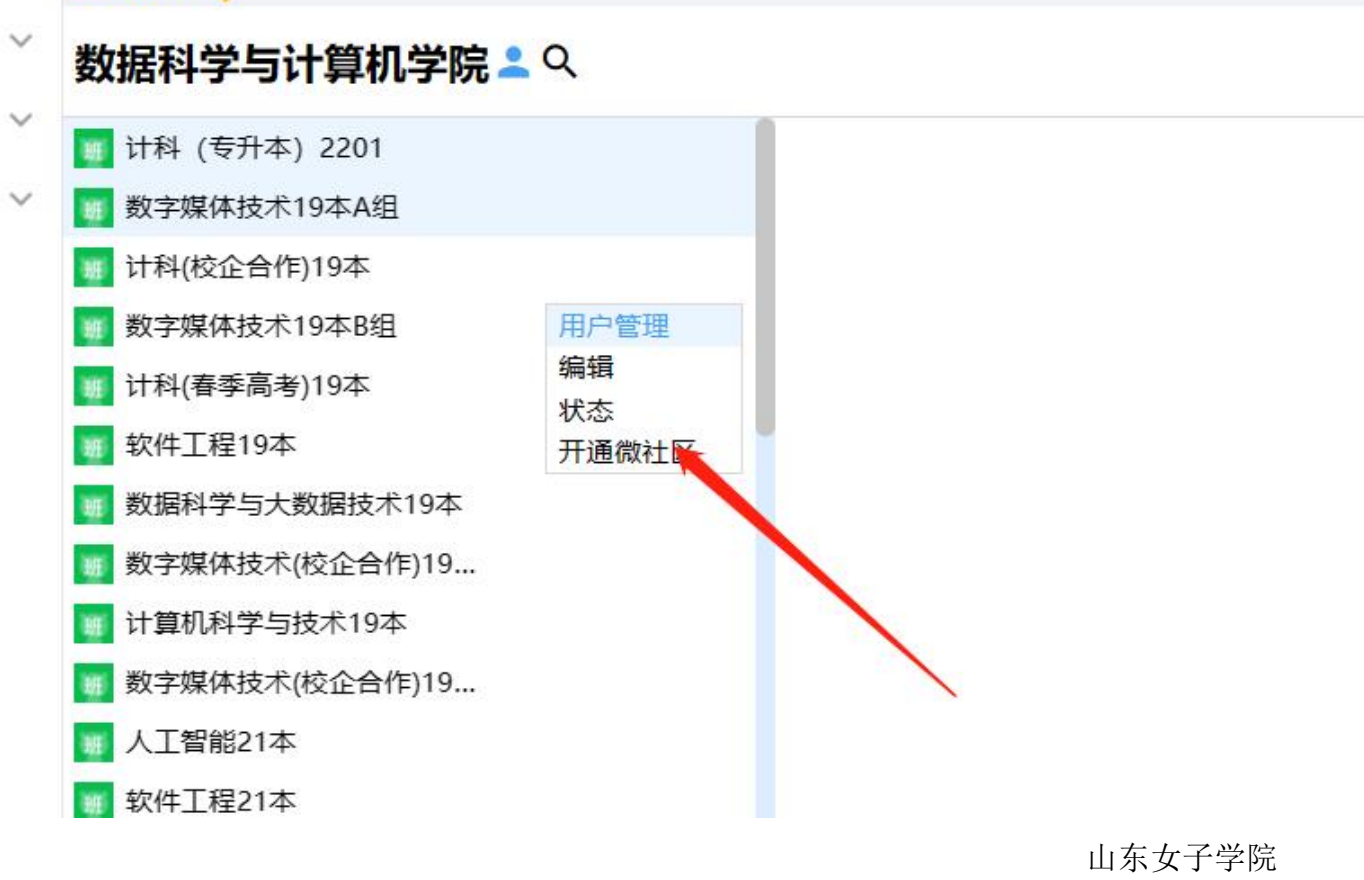

易班学生工作站